## **Print from your laptop**

## **Download the print package for your Personal Laptop within Evansdale Library**

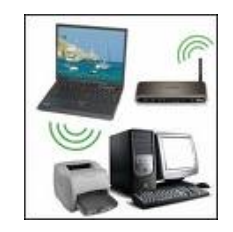

**The WVU Office of Information Technology (OIT) now offers the capability of printing to the Pharos System public printers within Evansdale Library from your personal laptop** 

## **For PC (Dell, HP, etc.) laptops:**

- **With your web browser, go to http://paidprinting.wvu.edu**
- **From the Pharos Uniprint page, select the "Packages" tab at the top**
- **Scroll down to the bottom group "University Libraries Group" and select the file(s) "WVU Evansdale Library – BW" and/or "WVU Evansdale Library – Color" installer package**
- **Download and install the application to your computer. You may have to reboot to complete the install. The Evansdale Library printer files should now be added to your Devices and Printers on your laptop**
- **To test it, select "Print" in Word or a web browser or another application**
- **From the Print Menu, select either "WVU Evansdale Library BW" or "WVU Evansdale Library – Color"**
- **Click OK**
- **Name your print job, and click OK**
- **Your print job will print to either the #2 B&W public printer, or to the Color public printer (all adjacent to the Pharos Station #2), or to the Pharos Station #1 B&W printer, depending on your printer choice**

## **For Apple MacBooks:**

- **With your web browser, go to http://paidprinting.wvu.edu**
- **From the Pharos Uniprint page, select the "Maps" link at the bottom**
- **Select the "Evansdale Campus" link**
- **On the campus map, select the "Evansdale Library First Floor" red box link**
- **On that First Floor map, click on the "For Macintosh" icon in the upper right**
- **A dialogue box will open and select the package Mac\_OSX\_Remote\_Print.dmg to download**
- **Click OK to download. The file Popup.pkg will go into your Downloads folder.**
- **Right click on Popup.pkg and select Install > Continue > Continue**
- **Evansdale Campus printer files should now be added to your printer list on your laptop**
- **When printing in the library, select Evansdale Library B&W or Color printer.**